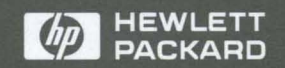

HP 9000 Computers

# **Installing and Administering Network Services**

## HP 9000 Computers Installing and Administering Network Services

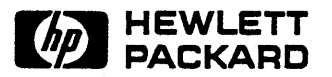

Customer Order Number: 81012-90014 Printed in U.S.A., October 1992

### **Notice**

Hewlett-Packard makes no warranty of any kind with regard to this material, including, but not limited to, the implied warranties of merchantability and fitness for a particular purpose. Hewlett-Packard shall not be liable for errors contained herein or for incidental or consequential damages in connection with the furnishing, performance, or use of this material.

Hewlett-Packard assumes no responsibility for the use or reliability of its software on equipment that is not furnished by Hewlett-Packard.

© Copyright 1991, 1992 Hewlett-Packard Company.

This document contains proprietary information, which is protected by copyright. All rights are reserved. No part of this document may be photocopied, reproduced or translated to another language without the prior written consent of Hewlett-Packard Company. The information contained in this document is subject to change without notice.

### **Restricted Rights Legend**

Use, duplication, or disclosure by the Government is subject to restrictions as set forth in paragraph  $(b)(3)(B)$  of the Rights in Technical Data and Software clause in DAR 7-104.9(a). © Copyright 1980, 1984, 1986, AT&T, Inc. © Copyright 1979, 1980, 1983, 1985-1990, The Regents of the University of California. © Copyright, 1979, 1986, 1987, 1988 Sun Microsystems, Inc. This software and documentation is based in part on the Fourth Berkeley Software Distribution under license from the Regents of the University of California. UNIX $\Phi$  is a U.S. registered trademark of AT&T in the U.S.A and other countries. NFS is a trademark of Sun Microsystems, Inc.

Hewlett-Packard Company 19420 Homestead Road Cupertino, CA 95014 U.S.A

# **Contents**

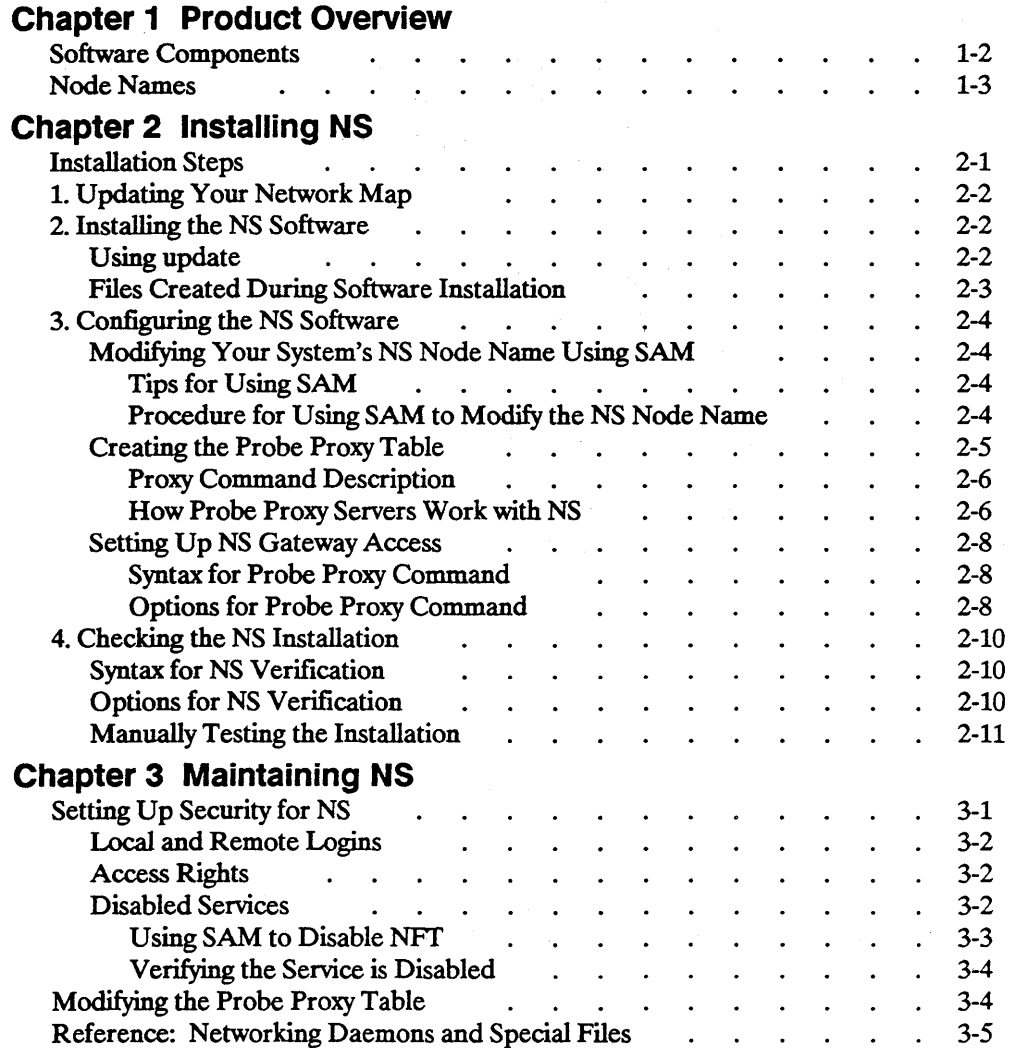

3

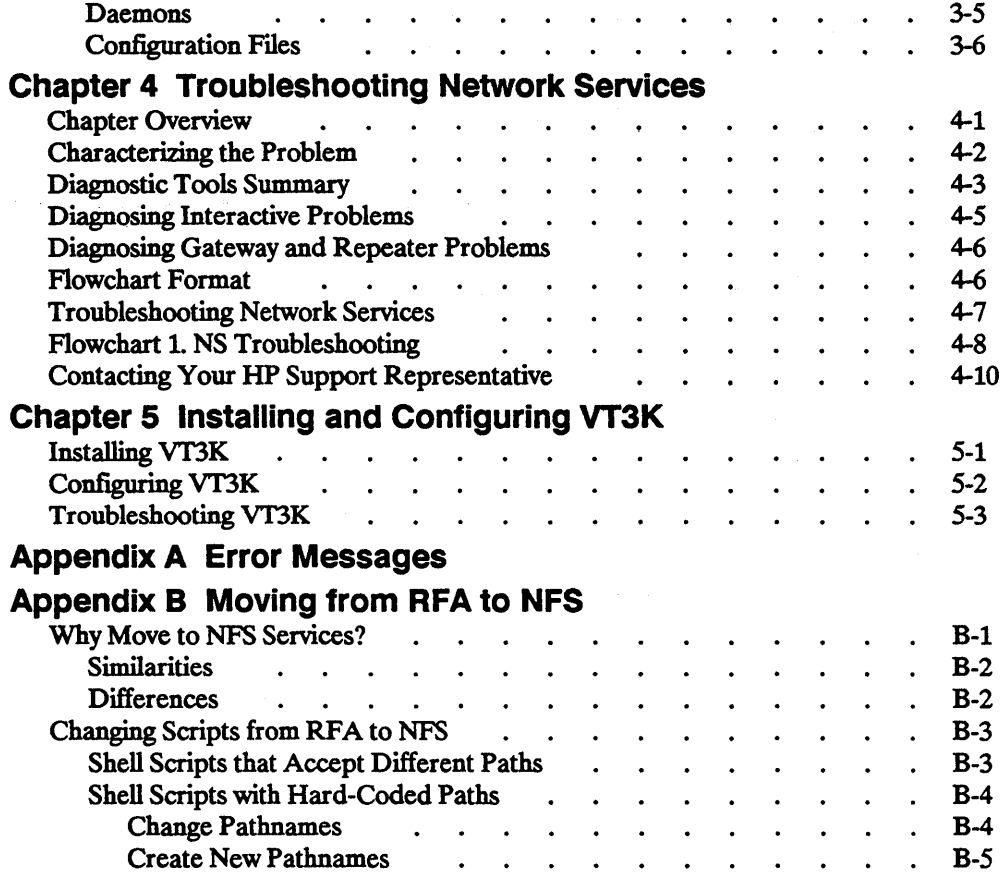

# **Figures**

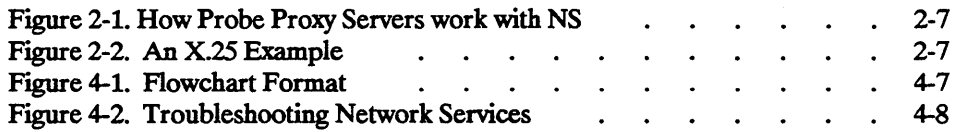

 $\mathcal{L}(\mathcal{L}(\mathcal{L}))$  and  $\mathcal{L}(\mathcal{L}(\mathcal{L}))$  and  $\mathcal{L}(\mathcal{L}(\mathcal{L}))$  . The contribution of  $\mathcal{L}(\mathcal{L})$ 

## **Product Overview**

HP 9000 Network Services (NS) enable Hewlett-Packard (HP) and non-HP computers to communicate using HP-defined user-level services over a Local Area Network connection.

**Note** The information contained in this manual applies to all HP 9000 computers. Any differences in the installation, configuration, operation, or troubleshooting of different series of the HP 9000 are specifically noted.

The link product must be installed for NS to function. The link product provides all the necessary hardware and software to interface between HP 9000 computers and an IEEE 8023 or Ethernet Local Area Network.

ARPA Services and NFS Services also require link software. ARPA Services, NFS Services, and NS can run concurrently on the same node, but this is not required

**Note** For a detailed overview of the AdvanceNet products available for HP 9000 computers, refer to the *Networking Overview.* 

### Software Components

The NS product has only software components. When you purchase the NS product, you receive a tape that contains all of the NS software. The NS software includes the NS user services Network File Transfer (NFT) and Virtual Terminal for the HP 3000 (VT3K). The following descriptions of the NS user services serve as an overview only. For more information on these services, refer to *Using Network Services.* 

- **•** Network File Transfer (NFT) enables you to copy files between nodes in the network. NFr can be used between HP 9000 systems and other systems. Refer to *Networking Overview* and to *NS Cross-System NFT Reference* for details on cross-system NFr.
- Vf3K is an application that allows you to log into a remote MPE (HP 3000) host from a local HP-UX host. Vf3K uses NetIPC and works with either MPE V or MPE XL.

Note Remote File Access (RFA) is no longer included with the Network Services product. In order to maintain distributed file access, you *must*  use NFS Services. For more information, see Appendix B.

### Node Names

Each computer system or node in an NS network has a name. You must specify node names when using the *User Services.* Node names at NS nodes have the following syntax:

*node [.domain* [ . *organization]]* 

*Domain* and *organization* names may be useful for grouping nodes and collections of nodes, but they currently have no special meaning regarding the structure of the network within the NS product. When all three parts of the node name are specified, it is called a *fully-qualified node name.* 

Each node, domain, and organization name is a maximum of 16 characters long. The maximum total length of a fully-qualified node name is 50 characters. All alphanumeric characters are allowed, including the underscore  $($ ) and dash  $(-)$  characters, but the first character of each parameter must be alphabetic. Upper and lower case characters are not considered distinct. For example: ANIMAL. DCl. IND would indicate node ANIMAL in the DCl lab (domain) of the I NO division (organization).

Note *Nodename* and *hostname* may have the same name but are used by different services. For Network Services, the *nodename* must be configured properly and the *hostname* is ignored. The ARPA Services product uses the *hostname.* 

 $\mathcal{L}^{\mathcal{L}}(\mathcal{L}^{\mathcal{L}})$  and the contract of the contract of the contract of the contract of the contract of the contract of the contract of the contract of the contract of the contract of the contract of the contrac  $\label{eq:2.1} \frac{1}{\sqrt{2}}\int_{\mathbb{R}^3}\frac{1}{\sqrt{2}}\left(\frac{1}{\sqrt{2}}\right)^2\frac{1}{\sqrt{2}}\left(\frac{1}{\sqrt{2}}\right)^2\frac{1}{\sqrt{2}}\left(\frac{1}{\sqrt{2}}\right)^2\frac{1}{\sqrt{2}}\left(\frac{1}{\sqrt{2}}\right)^2.$ 

## **Installing NS**

This chapter describes how to install the NS networking product on your system.

**Note** For those customers who have previously installed NS: Refer to the installation instructions provided in the "Read Me First" document when updating your system to a new revision of the NS software.

> The link product must be installed before installing NS. For information on link installation, refer to the link installation manual.

### **Installation Steps**

To install the NS product, you must perform the following steps in order:

- 1. Update your network map.
- 2. Install the NS software.
- 3. Configure the NS software.
- 4. Check the NS software installation.

Each of these steps is described in detail in this chapter.

### 1. Updating Your Network Map

Before you install the NS product, it is important to take the time to update your network map to indicate that NS is installed on your node. A network map provides you with information about the configuration of computers on your network. As a node manager, it is your responsibility to keep the network map up to date when you add or delete computers or make cable changes.

Refer to the link installation manual for detailed information about creating and maintaining a network map.

### 2. Installing the NS Software

Before you begin the following installation procedure, make sure you have the correct software versions on your computer. The HP-UX operating system, the required link software and the NS software must all be the same version. Otherwise, the network may malfunction. Use the uname -a command to check your HP-UX operating system version number.

You install the NS software using the HP-UX update program.

### Using update

The update program is fully documented in the HP-UX installation manual. You should read this manual before attempting to install the NS software using update.

After you are certain that the required HP-UX and link software is installed, use the update program to install the NS software.

### Files Created During Software Installation

When the NS software is installed, two symbolic links, one daemon, one server, two binaries, and one message catalog are created.

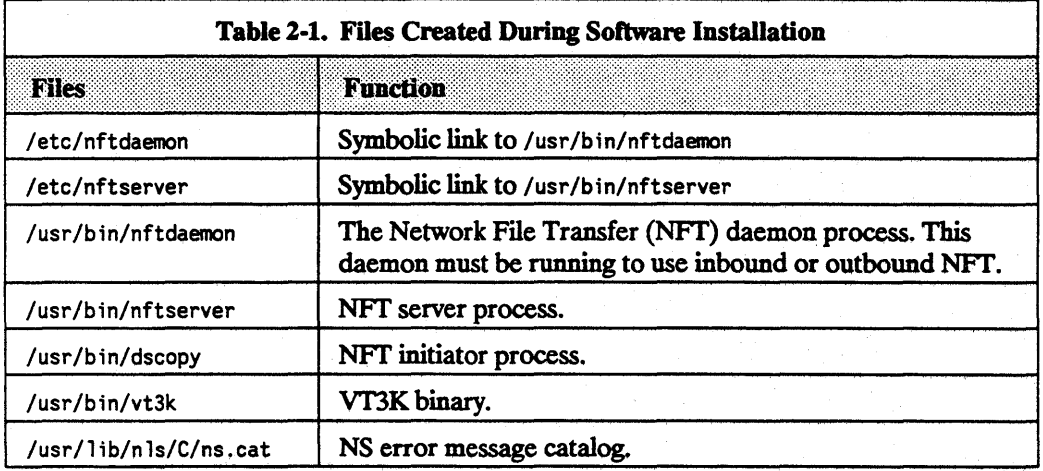

The NS initialization script /ete/netnssrc automatically starts the NS daemons when the system reboots. This script is invoked from the LAN initialization script /etc/net linkrc. No changes need to be made to /ete/netnssre.

### 3. Configuring the NS Software

There are no configuration files that are unique to the NS product. NS uses configuration files that are provided with the link software or created during network configuration. No further editing of these files is necessary.

When you have successfully installed the NS software:

- **You can modify your system's NS node name.**
- If you plan to use the NS software through a gateway, you *must* create the *probe proxy table.*

### Modifying Your System's NS Node Name Using SAM

SAM stands for System Administration Manager, a menu-driven utility for performing system administration tasks, including configuration of networking software. When you use SAM to modify this system's NS node name, you are replacing the /bin/nodename command in the /etc/net linkrc file. The /etc/net linkrc file is installed during the link product installation.

### Tips for Using SAM

Remember the following tips when you use SAM:

- Use your keyboard's cursor control and editing keys to navigate and edit forms.
- **Access the on-line help screens whenever you need more information, such as** how or where to obtain a required configuration value.

### Procedure for Using SAM to Modify the NS Node Name

The following steps tell you how to use SAM to modify your system's NS node name.

1. At the HP-UX prompt, type:

sam

Wait for SAM's main menu to appear.

#### 2-4 Installing NS

- 2. Select the Network ing/Comnun icat ions menu item.
- 3. Select Services Enable/Disable.
- 4. Select the Modify NS Nodename action.
- 5. Fill in the form according to its instructions. View the Help screens for information about filling in the form. Select OK to enter any changes.
- 6. From the Services Enable/Disable screen, go to the previous level by selecting  $Ext$ from the List menu. At the Networking Communications screen, either exit to the previous level by selecting Previous leve 1 or exit from SAM by selecting Exit SAM.

### Creating the Probe Proxy Table

### Note Perform this step only if you plan to use the NS product through a gateway.

The Probe proxy server enables NS to operate through a LAN-to-LAN gateway or across an X.25 network. NS uses the Probe protocol for name-to-IP-address resolution. By itself, the Probe protocol can only obtain information about nodes on the same network or subnetwork. If you need information on another network or subnetwork, the probe proxy server contains IP addressing information about other nodes on other networks. If another node on the LAN or X.25 network needs to establish a connection with a remote node that exists on a different network or subnetwork or an X.25 network (it does not matter if it is different or the same), the probe proxy server can provide the sending node with addressing information about the remote node. The sending node then uses this addressing information with its routing table to determine the correct route to a node on a remote network.

You must specify one node on the LAN and/or X.25 network as the probe proxy server. The probe proxy server can be a gateway, or any other node on the network.

### Proxy Command Description

The probe proxy table is the NS equivalent of the ARPA Services / etc/hosts file. The probe proxy table associates IP addresses with NS node names; the fete/hosts file associates IP addresses with mnemonic host names.

Like the /etc/hosts file, the probe proxy server does not provide all the addressing information needed to route data to a node on a remote network. When a requesting node receives addressing information from a probe proxy server, the requesting node must consult its network routing table to determine the correct route to the node on the remote network.

For more information about the network routing table, refer to *routing(7)* in the *HP-UX Reference* and the link installation manual. For more information about the /etc/hosts file, refer to *hosts(* 4) in *HP-UX Reference* and the link installation manual.

### How Probe Proxy Servers Work with NS

Figure 2-1 illustrates how probe proxy servers work with Network Services.

- You can initiate a connection from a node on Network A to another node on Network A without a proxy server (see Example 1).
- You can initiate a connection from a node on Network B to another node on Network B, even through a bridge, without a proxy server (see Example 2).
- You must have a proxy server on Network A to initiate a connection from a node on Network A to a node on Network B (see Example 3).
- You must have a proxy server on Network B to establish a connection from a node on Network B to a node on Network A that was initiated by a Network A node, even though Network A has a proxy server (see Example 4).

If you put the proxy server on the gateway, it will serve both Network A and Network B.

A probe proxy server stores information about other nodes on other networks or subnetworks in a probe proxy table.

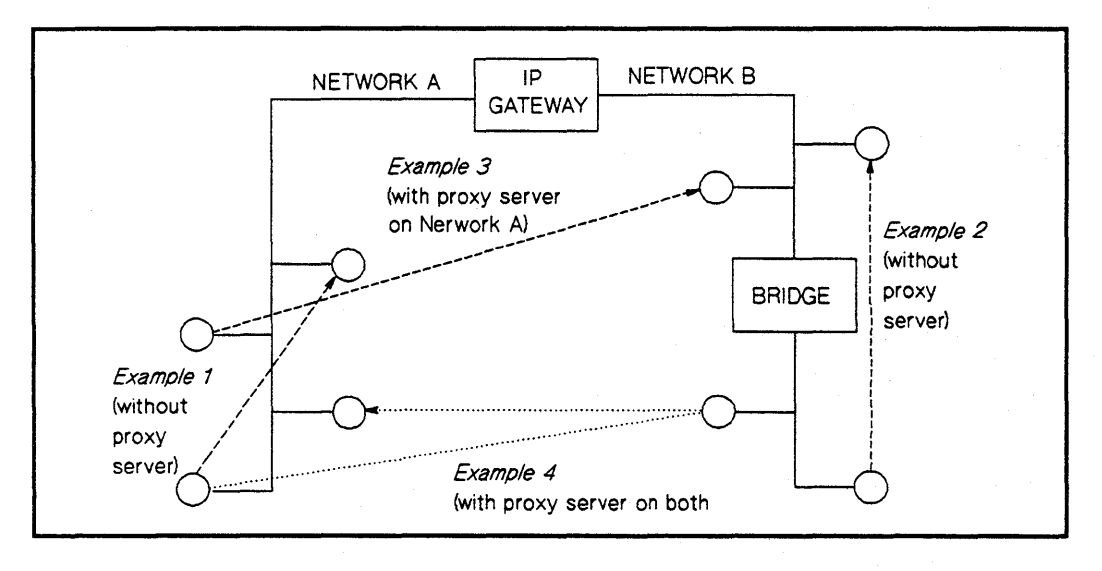

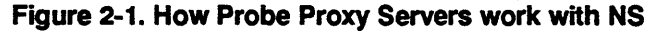

Figure 2-2 illustrates that for X.25, each node intiating the NS connection must be a proxy server and must have a proxy table entry for the remote interface. The IP-to-X.121 address mapping entries must be present on the local and remote nodes.

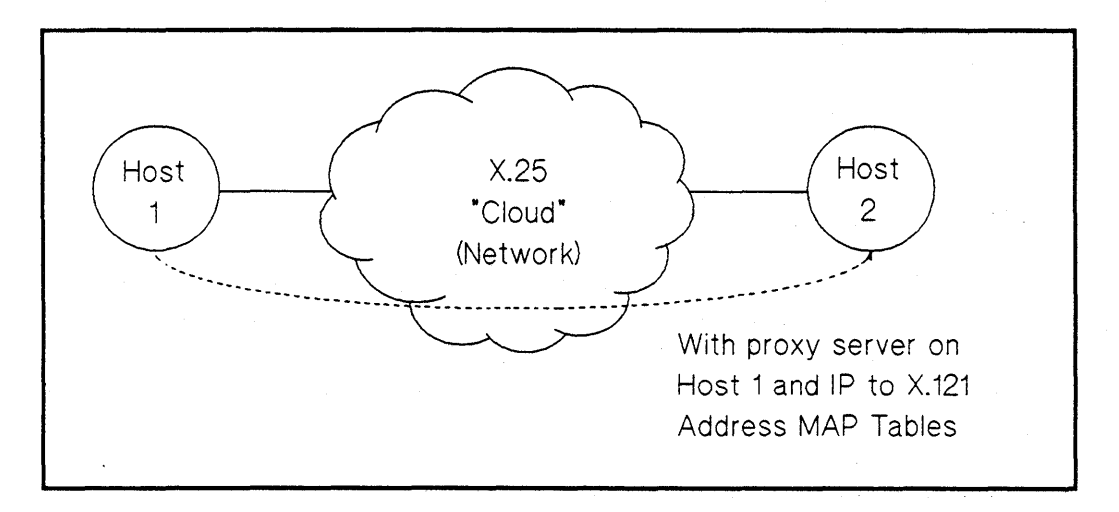

#### Figure 2-2. An X.25 Example

You manipulate the probe proxy table with the proxy command (see *proxy*(1M) in the *HP-UX Reference*) described next.

### Setting Up NS Gateway Access

You can access the NS gateway using the proxy command. This command manipulates the NS Probe proxy table.

Note You need to do this step each time you reboot the proxy server.

#### Syntax for Probe Proxy Command

or

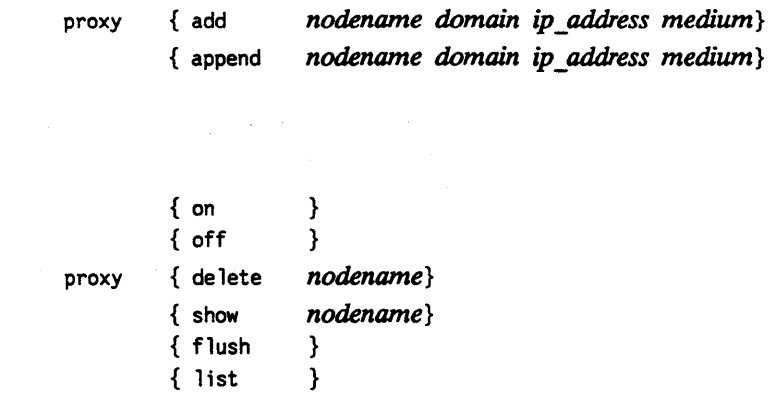

#### Options for Probe Proxy Command

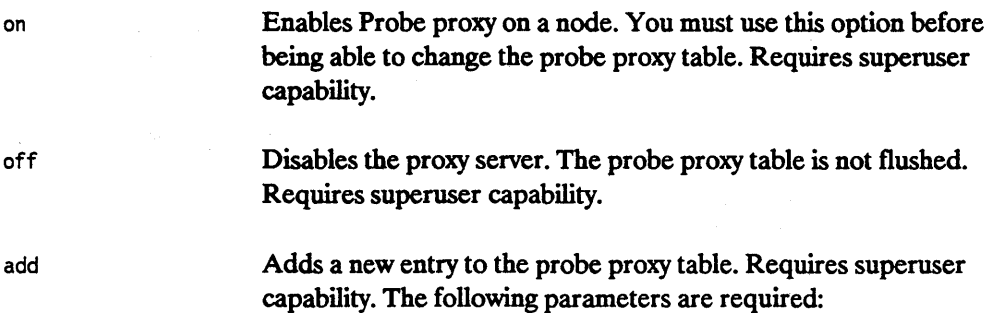

Fully-qualified NS node name. Domain and organization are required. Node names are assigned during link software initialization. Refer to the link installation manual for more information about node names.

The internet domain. The only supported domain is HPDSN. (This is a different domain than the Network Information Service (NIS) domain included with the NFS Services product.)

IP address of the remote node being mapped by *nodename.* The IP address must be in decimal internet "dot" format. See *inet(3N)* in the *HP-UX Reference* for a description of internet "dot" format, or refer to the link installation manual.

The physical link transmission protocol. Can be either ieee, ether or X.2S.

Appends an additional path report to an existing probe proxy table entry. Use this option if a remote node runs on a network that supports both IEEE 8023 and Ethernet link mediums. "Add" to the probe proxy table a node running on the ieee medium, then "append" the same node to the probe proxy table as a node running on the ether medium. You can also use the append option if a node on a remote network or subnetwork contains more than one network interface accessible by your local node. Append requires the same options as add above. You must have superuser capability to use this option.

append

domain

*nodename* 

### ip address

medium

#### 4. Checking the NS Installation

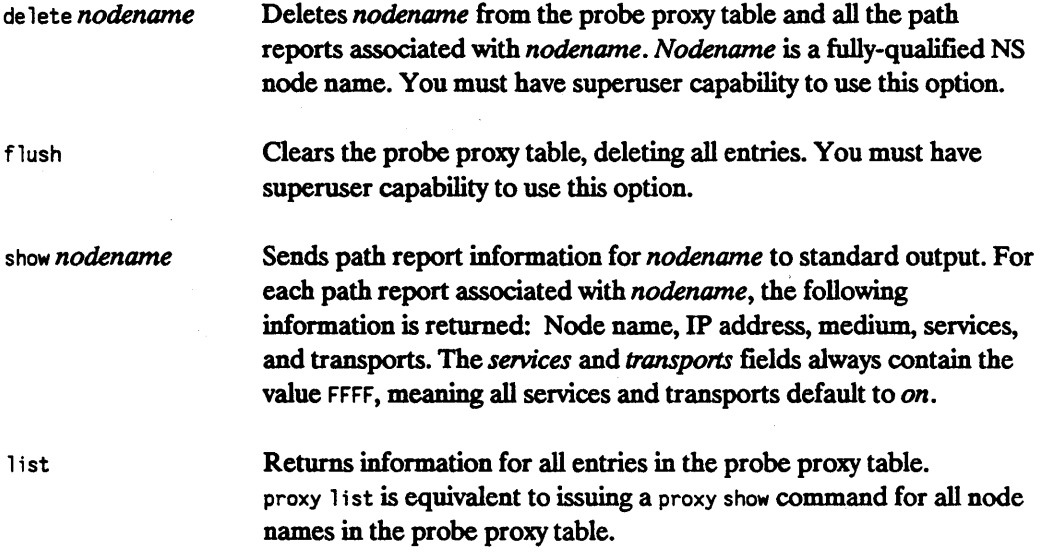

### 4. Checking the NS Installation

When you have installed, configured and initialized the NS software, make sure that NS is operating correctly on your node by running the NS verification script. The syntax for the NS verification script is as follows:

### Syntax for NS Verification

/usr/nettest/nsverify/ver\_ns [-r nodename login[:[password]]]

### Options for NS Verification

-rnodename This is an option used to test communication to other HP 9000 computers. nodename is the remote system name with which you are testing communications.

login and *password*  These are valid logins and passwords for the remote node specified in *nodename.* 

If the NS verification script encounters problems, it prints error message and recovery information to your terminal screen.

### Manually Testing the Installation

You can test your NS installation manually as follows:

- Use the NS Quick Verification strategy. Use the dscopy command to copy a file from an HP 9000 computer to a remote node, then copy the same file back. (See dscopy(1) in the *HP-UX Reference*.) Execute the HP-UX cmp command to verify that the copied file is identical to the original fIle. This exercise tests NS and LAN from the Application Level (OSI Layer 7) down to the Physical Level (OSI Layer 1).
- If NFr fails, test that the NFr daemon is running. Issue the following command:

/bin/ps -ef  $\int$  grep nftdaemon

You should see one network daemon in the table of statistics returned to standard output. If you don't see an entry for the daemon, start it by typing the daemon name (as an absolute pathname) on the command line. See the following example:

/usr/bin/nftdaemon

You must be superuser to start a network daemon. In order for NFT to work, nftdaemon must be running .

For a more formalized network testing technique, refer to the link installation manual.

 $\label{eq:2.1} \mathcal{L}_{\mathcal{A}}(x) = \frac{1}{2} \sum_{i=1}^n \frac{1}{2} \sum_{j=1}^n \frac{1}{2} \sum_{j=1}^n \frac{1}{2} \sum_{j=1}^n \frac{1}{2} \sum_{j=1}^n \frac{1}{2} \sum_{j=1}^n \frac{1}{2} \sum_{j=1}^n \frac{1}{2} \sum_{j=1}^n \frac{1}{2} \sum_{j=1}^n \frac{1}{2} \sum_{j=1}^n \frac{1}{2} \sum_{j=1}^n \frac{1}{2} \sum_{j=1}^n \frac{$ 

## **Maintaining NS**

This chapter provides information that helps you maintain the NS product on your system. The information is presented in the following sections:

- **•** Setting up security for NS.
- Modifying the probe proxy table.
- **Reference: networking daemons and special files.**

The first two sections describe the tasks involved in maintaining the NS product and the commands used to perform these tasks. The third section contains a quick reference list of the daemons provided with the NS product and link product configuration files relevant to the NS product.

### **Setting Up Security for NS**

When you connect a computer to a network, you should consider the security of the resources on your computer. Although you can adequately protect certain files from the users on your own system, you may need to protect those fIles from users on other computers on the network. There are three types of file protection:

- **Local and remote logins.**
- Access rights.
- **Disabled services.**

The following subsections describe these file protection methods.

Note For information on C2 Security, refer to A Beginner's Guide to HP-UX, A *Beginner's Guide to Using Shells,* and the *HP-UX System Security* manual.

### Local and Remote Logins

The assignment of user logins and passwords for access to the *local* file system offers direct security for your local computer. The assignment of user logins and passwords for access to *remote* file systems is a part of network-wide security.

For NFT commands, the user login and password are a part of the dscopy command syntax. (For more information on dscopy, see *tbcopy(l)* in the *HP-UX Reference.)* A valid login and password must be provided with each dscopy request. Access rights are limited to those of the remote login account specified in dscopy.

### Access Rights

The assignment of access permission (with the chinod command) limits accessibility of certain fdes to certain users. *HP strongly recommends that you limit the assignment of public access rights to files that everyone on the network can safely use.* In general, do not allow anyone to have permission to access files that they have no reason to use.

For NFT commands, users specify a login and password in the dscopy command. The login and password specified are checked against the entries in the /etc/passwd file on the remote file system. This means that entries such as who and date are valid system logins when used in a dscopy command. You can alleviate this problem by setting low access capabilities for who and date, or by removing these logins from the /etc/passwd file. The latter solution makes it impossible to execute who and date without logging in.

### Disabled Services

An extreme method of network security is to disable the service. In the following situations, access is not limited, it is nonexistent. No one on a node can use the network service.

You can halt all network traffic on a node by issuing the /etc/ if configured down command. To halt all network traffic, you must execute an /etc/ifconfig lann down command for every

#### 3-2 Maintaining NS

network interface on the node, where  $n$  is the logical unit number of the network interface. All upper-level service requests on the node eventually time-out.

Note You can also halt all network traffic on a node by issuing the x25stop -d dev. For more information refer to the *Installing and Administering X.25/9000.* 

You can prevent access to NFf on HP 9000 computers by not starting the daemon processes. You can use the System Administration Manager (SAM) to enable and disable these processes. The procedure for using SAM is described in the next section.

Note Specific security recommendations for the network diagnostics are documented in *Installing and Administering LAN*. The ifconfig command is documented in *Installing and Administering LAN* and in the *ifconfig(1M)* section of the *HP-UX Reference.* 

### Using SAM to Disable NFT

SAM stands for System Administration Manager, a menu-driven utility for performing system administration tasks, including configuration of networking software.

Disabling NFT with SAM. The following steps take you to the NS (Network Services) Configurat ion menu where you can use SAM to disable the nftdaemon daemon, preventing anyone from using NFf on this NS node (whether over a LAN or X.25):

1. At the HP-UX prompt, type:

sam

and wait for SAM's main menu to appear.

- 2. Select the Networking/Comnunications menu item.
- 3. Select Services Enable/Disable.

#### Modifying the Probe Proxy Table

- 4. Select NS-NFT and choose the Disable action.
- 5. Answer "Yes" to the question in the pop-up window.

Note Since SAM modifies the networking startup file /etc/netnssrc, even if you reboot the system, the NFr service you disabled (or enabled) will remain disabled (or enabled).

6. From the Services Enable/Disable screen, go to the previous level by selecting  $Ext$ from the List menu. At the Networking Communications screen, either exit to the previous level by selecting Previous Level or exit from SAM by selecting Exit SAM.

#### Verifying the Service is Disabled

To verify that the NFr service you disabled is no longer running, at the HP-UX prompt, type:

ps -ef I grep daemon

The far right column should not show an /usr/bin/nftdaemon process.

### Modifying the Probe Proxy Table

You can use the NS proxy command to modify, add, append, delete and list entries in the probe proxy table. The proxy command is described in Chapter 2.

### Reference: Networking Daemons and Special Files

This section provides a quick reference list of the daemons provided with the NS product and link product configuration files relevant to the NS product.

### Daemons

When you bring the system up, the /etc/netnssrc initialization script starts the nftdaemon daemon process (if it is executable). The /etc/netnssrc script is invoked from the LAN initialization script /etc/net 1 inkrc.

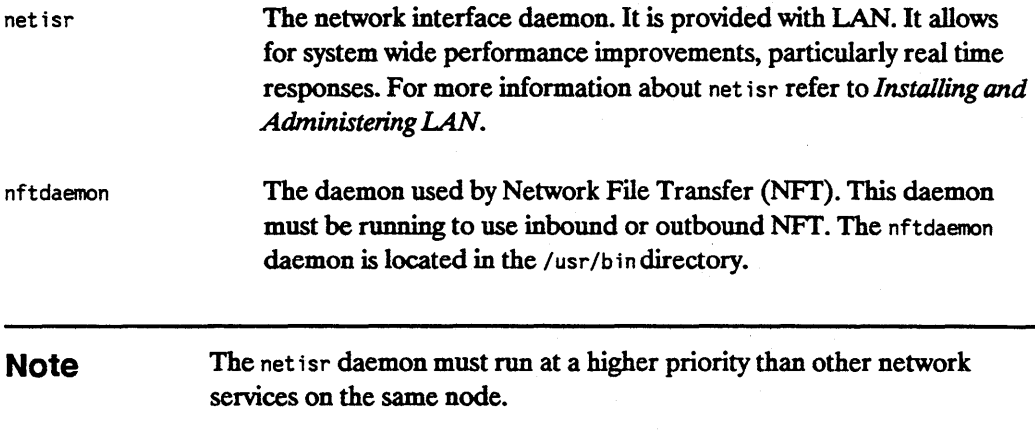

### **Configuration Files**

There are no configuration files that are unique to the NS product. However, the following configuration files are provided by the link product and include information relevant to the NS product:

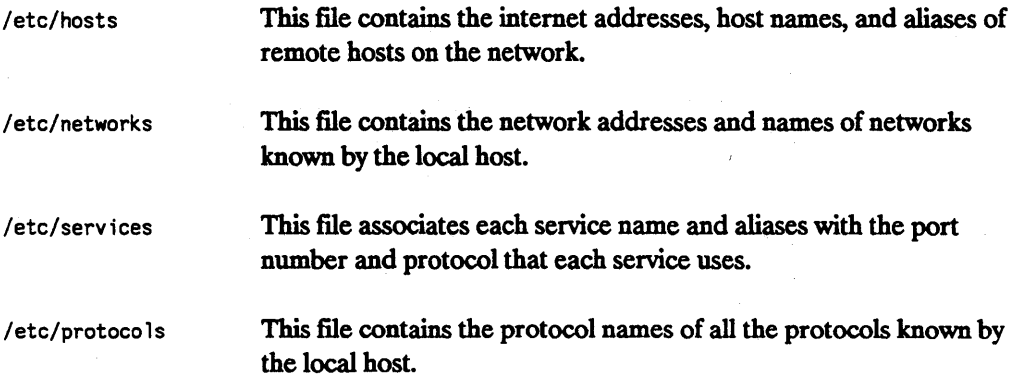

## **Troubleshooting Network Services**

Troubleshooting data communications problems can be a very involved process since there are many hardware and software components to be investigated Some problems can be quickly identified and resolved. These include invalid software installation, version incompatibilities, insufficient HP-UX resources, corrupt configuration shell scripts, and command errors. Some problems require more investigation.

Once identified, most problems can be resolved by the user or node manager, using the suggestions in this chapter or the instructions provided in the error message appendix (Appendix A). However, there may be problems that require you to contact your HP support representative. As a result, this chapter also provides guidelines to follow when submitting an HP Service Request (SR).

### **Chapter Overview**

The strategy and tools to use while investigating the software and hardware components are provided in this chapter.

This chapter contains the following sections:

- **Characterizing the problem.**
- Diagnostic tools summary.
- Diagnosing interactive problems.
- Diagnosing gateway and repeater problems.
- Flowchart format.
- Troubleshooting Network Services.

**Troubleshooting Network Services 4-1** 

#### **Characterizing the Problem**

• Contacting your HP support representative.

### **Characterizing the Problem**

It is important to ask questions when you are trying to characterize a problem. Start with global questions and gradually get more specific. Depending on the response, you ask another series of questions, until you have enough information to understand exactly what happened. Key questions to ask are:

- 1. Does the problem seem isolated to one user? Can the problem be reproduced? Did the problem occur under any of the following circumstances:
	- When issuing a command?
	- When using a nodal management utility?
	- When transmitting data?
- 2. Does the problem affect all users? The entire node? Has anything changed recently? The possibilities are:
	- New software and hardware installation?
	- Same hardware but changes to the software. Has the configuration file been modified? Has the HP-UX configuration been changed?
	- Same software but changes to the hardware.
	- Do you suspect hardware or software?

It is often difficult to determine whether the problem is hardware or software related. The symptoms of the problem which mean you should suspect the hardware are:

- Intermittent errors.
- **•** Network-wide problems after no change in software.
- **If** Link level errors, from logging subsystem lann, logged to the console.
- Data corruption link level trace that shows that data is sent without error but is

#### **4-2 Troubleshooting Network Services**

corrupt or lost at the receiver.

The symptoms which mean you should suspect the software are:

- **Network Services errors returned.**
- **Data corruption.**
- **Logging messages at the console.**

Knowing what has changed recently may also indicate whether the problem is software or hardware related

### Diagnostic Tools Summary

The diagnostic tools that you will use most frequently are listed in Table 4-1. These tools are documented in link installation manuals.

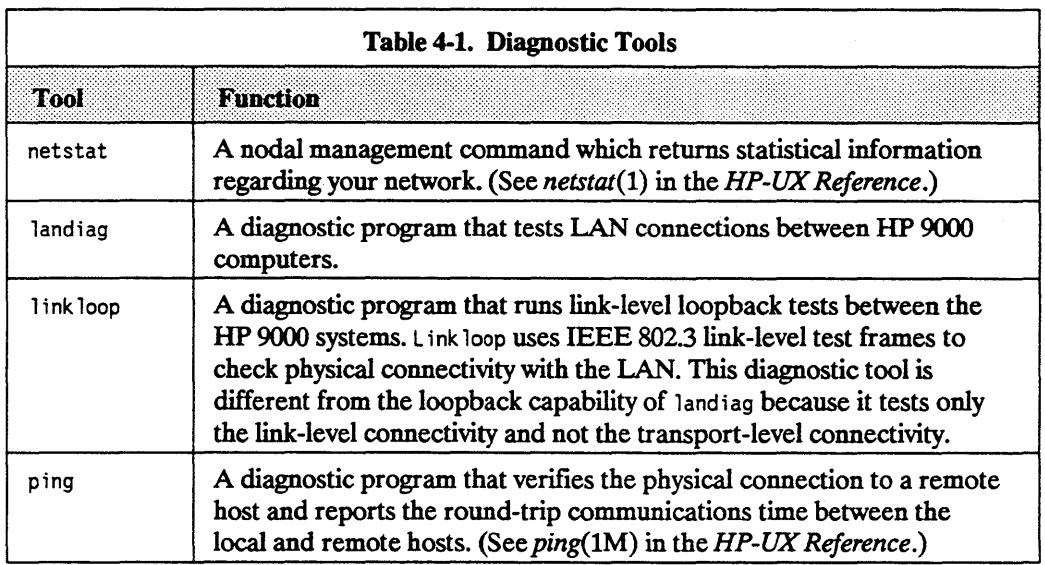

### Diagnostic Tools Summary

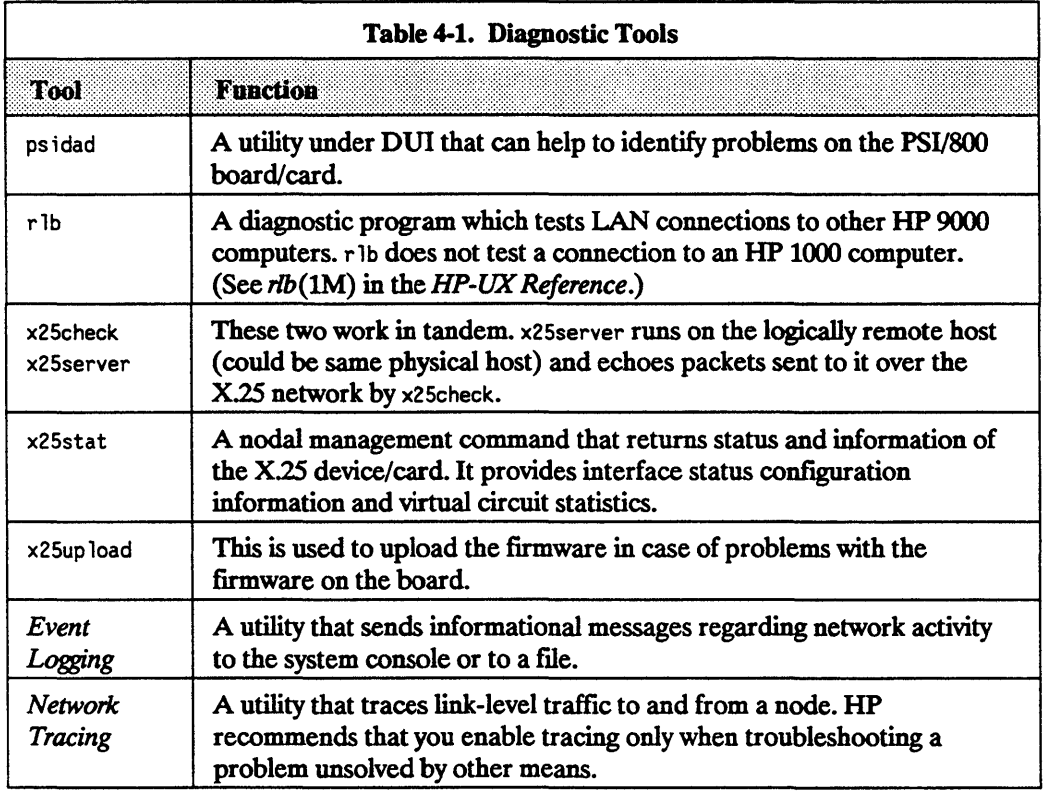

### **Diagnosing Interactive Problems**

The first step in investigating interactive problems is to get copies of the networking manuals for the networking products installed on your system. Error messages are included in the appendices of these manuals.

If you have received a specific error message, find it in the manual and take the action recommended. Most error messages are easily understood, although some of the explanations refer to internal procedures comprehensible only to qualified HP representatives. You are not expected to understand these explanations, but should follow the actions documented in the manuals.

If you receive an error using the interactive capabilities of NS, refer to the error message appendix of *Using Network Services.* The command errors fit into four categories:

- **Syntax errors or invalid options. These errors occur when you incorrectly issue a** command. To correct the error, check for the correct syntax and reissue the command.
- *Wamings*. Warnings are issued when a command is still executable but the results may not be what you intended. These occur when you specify conflicting options. The warning informs you which option was actually used (or not used).
- **Resource Errors.** These errors occur when a system resource needed for the execution of the command is not available. They should be rare. If they occur, you can wait and reissue the command later, when the resource may be available. If resource errors happen frequently, notify the network manager.
- **Internal Errors.** These errors indicate that the software is malfunctioning. If they ever occur, have your network manager help to notify your HP representative. Follow the steps outlined in "Contacting Your HP Representative" at the end of this chapter.

For more information on command syntax errors and warnings, see the *HP-UX Reference.* 

### **Diagnosing Gateway and Repeater Problems**

If you are using a gateway or repeater and you are having difficulty communicating with a host that resides on the other side of the gateway or repeater, then a gateway or repeater failure may have occurred.

Locating the problem can get complicated if you are dealing with a Local Area Network (LAN) as well as a Wide Area Network (WAN). Diagnostic tools are available in the LAN and WAN link products that can help you isolate the problem. For information on these tools, refer to *Installing and Administering LAN/9000* or *Installing and Administering X25/9000.* 

### **Flowchart Format**

The flowchart on the following page has a corresponding set of labeled explanations. You can follow the flowchart alone, or follow the flowchart and read the explanations for more detail. The explanations are on the pages following the flowchart.

#### 4-6 Troubleshooting Network Services

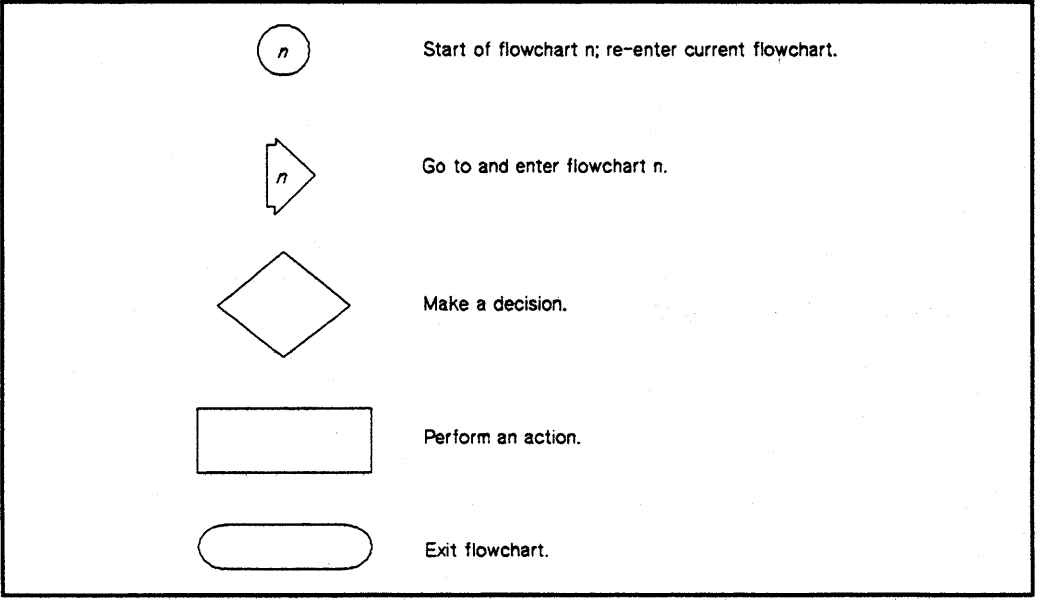

**Figure 4-1. Flowchart Format** 

### **Troubleshooting Network Services**

Use this section if you have trouble using the Network File Transfer (NFT) command or if your NetIPC applications return unexpected errors.

#### Flowchart 1. NS Troubleshooting

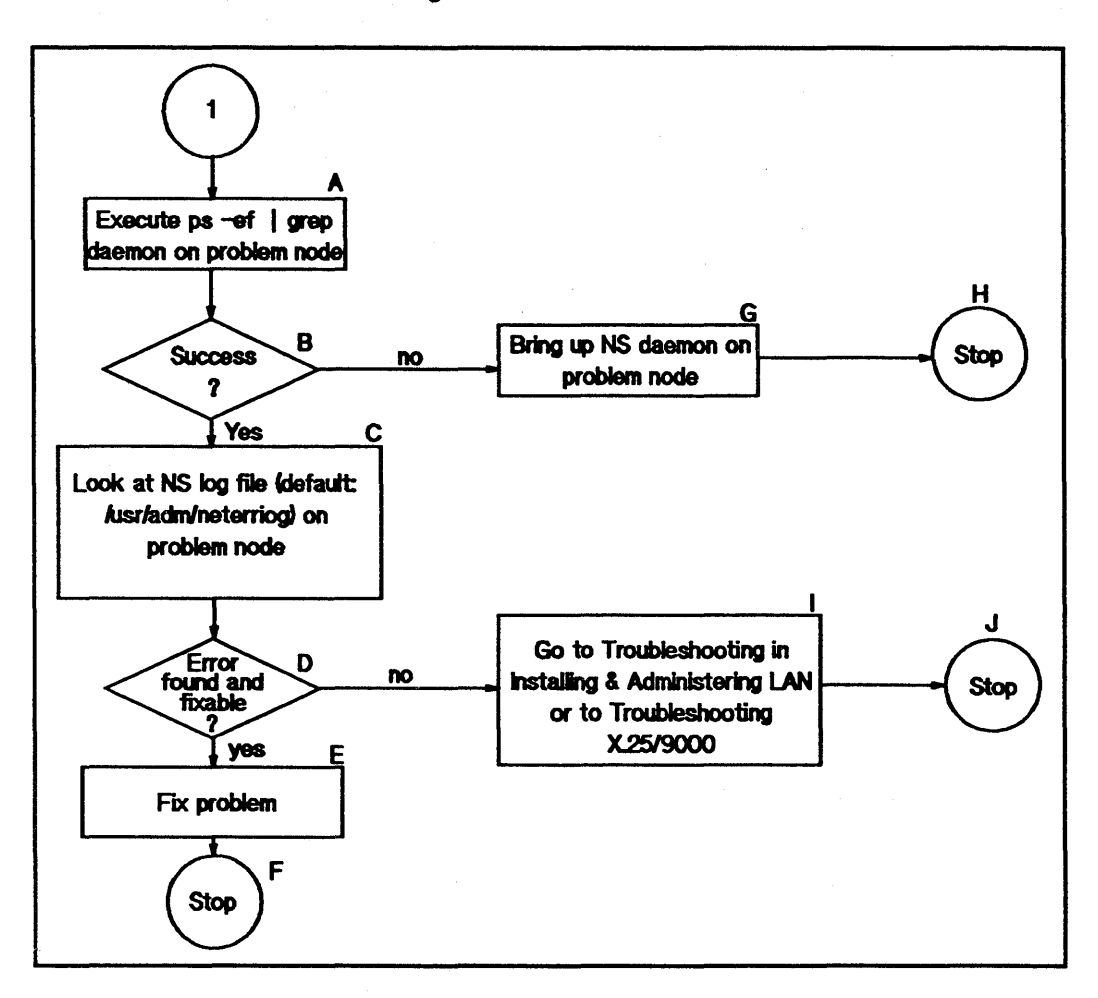

### Figure 4-2. Troubleshooting Network Services

### Flowchart 1. NS Troubleshooting

A. Execute ps -ef | grep daemon on problem node. A service daemon entry, in addition to the grep entry, returned to standard output ensures that the NS daemon is active on the problem node. Proceed to B.

#### 4-8 Troubleshooting Network Services

#### Flowchart 1. NS Troubleshooting

- B. Success? If so, proceed to C to examine the NS log file for specific log messages; otherwise, proceed to G to activate the NS daemon on the problem node.
- C. Look at the NS Log FIle on the problem node for specific NS subsystem log messages. The log messages for the specific NS service may be interspersed with other NS log messages. Explanations of the log messages appear in the error message appendix of *Installing and Administering LAN.* The default log file for NS log messages is /usr/acin/neterrlog. You may want to stop logging and then restart it with more logging classes enabled to give you more information. See *Installing and Administering LAN* for details on NS event logging. Proceed to D.
- D. Error found and fixable? If so, proceed to E; otherwise, proceed to I to examine lower-level NS software.
- E. Fix Problem. Explanations of the log messages appear in the error message appendix of *Installing and Administering LAN.* Proceed to F.
- F. Stop. If you solved your NS problem, stop troubleshooting.
- G. Bring up NS daemon on problem node. Execute

#### /etc/ns daemon

J.

where *ns* daemon is the NS service daemon which you are troubleshooting: r lbdaemon for the r lb diagnostic, nftdaemon for the NFr daemon, or sockregd for the NetIPC socket registry. Retry the NS activity which prompted you to troubleshoot. Proceed to H.

- H. Stop. If you solved your NS problem, stop troubleshooting.
- I. Go to *Installing and Administering* LAN to check LAN Link connectivity and lower-level software integrity or go to *Troubleshooting X.25/9000.*  Proceed to J.
	- Stop. If you solved your NS problem, stop troubleshooting.

### **Contacting Your HP Support Representative**

If you have no.service contract with HP, you may follow the procedure described below, but you will be billed accordingly for time and materials.

If you have a service contract with HP, document the problem as a Service Request (SR) and forward it to your HP Service Representative. Include the following information where applicable:

• A characterization of the problem: Describe whether or not the system ever worked or if it worked once and then failed. Describe the events leading up to and including the problem. Attempt to describe the source of the problem. Describe the symptoms of the problem and what led up to the problem.

Your characterization should include: HP-UX commands; communication subsystem commands; job streams; result codes and messages; and data that can reproduce the problem.

lliustrate as clearly as possible the context of any message(s). Prepare copies of information displayed at the system console and user terminal.

• Obtain the version, update and fIX information for all software. Your host node should be running NS and LAN/HP 9000 (8.0 Version) and/or X.25/9000 Series 300/800 (8.0 Version).

To check your NS, LAN, or X.25 version, execute the what *file\_name* command, where *file name* is one or more of the following files:

/usr/bin/dscopy /usr/bin/nftdaemon /usr/bin/nftserver /usr/bin/vt3k

To check the version of your kernel, execute uname -r.

This allows Hewlett-Packard to determine if the problem is already known, and if the correct software is installed at your site.

**•** Record all error messages and numbers that appear at the user terminal and the system console.

#### **4-10 Troubleshooting Network Services**

- **u** Save all network log files.
- Prepare the formatted output and a copy of the log file for your Hewlett-Packard representative to further analyze.
- **•** Prepare a network map of the HP-UX I/O configuration you are using for your Hewlett-Packard representative to further analyze.
- Try to determine the general area within the. software where you think the problem exists. Refer to the appropriate reference manual to gather information about your problem:
	- *- Using Network Services.*
	- *- Installing and Administering LAN/9000.*
- **•** Document your interim, or "workaround" solution. The cause of the problem can sometimes be found by comparing the circumstances in which it occurs with the circumstances in which it does not occur.
- **Create copies of any NS or LAN Link trace files that were active when the** problem occurred for your Hewlett-Packard representative to further analyze.
- In the event of a system failure, a full memory dump must be taken. Use the HP-UX utility /etc/savecore to save a core dump\_ Refer to the *System Administration Tasks* manual for details. Send the output to your HP support representative.

 $\label{eq:2.1} \frac{1}{\sqrt{2\pi}}\int_{\mathbb{R}^3} \frac{d\mu}{\sqrt{2\pi}} \frac{d\mu}{\sqrt{2\pi}} \frac{d\mu}{\sqrt{2\pi}} \frac{d\mu}{\sqrt{2\pi}} \frac{d\mu}{\sqrt{2\pi}} \frac{d\mu}{\sqrt{2\pi}} \frac{d\mu}{\sqrt{2\pi}} \frac{d\mu}{\sqrt{2\pi}} \frac{d\mu}{\sqrt{2\pi}} \frac{d\mu}{\sqrt{2\pi}} \frac{d\mu}{\sqrt{2\pi}} \frac{d\mu}{\sqrt{2\pi}} \frac{d\mu}{\sqrt{2\pi}} \frac{d\$ 

## **Installing and Configuring** VT3K

VT3K is an application that allows you to log into a remote MPE (HP 3000) host from a local HP-UX host. VT3K uses NetIPC and works with either MPE V or MPE XL.

This chapter covers:

- **u** Installing VT3K.
- Configuring VT3K.
- Troubleshooting Vf3K.

**Note**  $VTXK$  only supports  $V+$  applications.

### Installing VT3K

The HP 9000, HP 3000, and your local network should be properly configured for Network Services. If dscopy works between your HP 9000 and HP 3000 systems, then your network has been set up properly.

Because vt3k is a user level program, it requires no other special installation procedures. It does not require any special configuration fIles or daemons.

### **Configuring VT3K**

VTIK does not require any special configuration files or daemons. It is supported on the following configurations:

- HP 2392 or HP 700/92 terminal connected via RS-232 to a Series 600/800 (connected via LAN to an HP 3000).
- **•** Series 300/400/700 workstation (connected via LAN to an HP 3000) running HPTERM.

Hpterm (only HP-UX 7.0 or later) offers HP Block Mode terminal emulation if you use X-Wmdows on a Series 300/400 workstation.

VTIK is supported on HP-UX Release 7.0 or later. The HP-UX ifconfig command parameters must be set for IEEE in addition to Ethernet.

On MPE, Vf3K requires at least MPE V V -Delta-5 or MPE/XL 1.2. The LAN Link and Network Services products are required on the HP 3000. NS Virtual Terminal Services must be running.

VTIK can cross gateways, but this requires a proxy server machine on your local network with routing information for systems off your local network.

To test if your HP 9000 and HP 3000 are talking, try a remote loop back  $(r/b)$  from HP-UX to your HP 3000. Ensure dscopy is working between the two systems. (See *rlb(l)* and *tbcopy(l)* in the *HP-UX Reference.)* 

### Troubleshooting VT3K

**Note** Hyou are using X-Windows, make sure your hpterm<sup>\*termId: is set to</sup> 2392A.

Most VT3K errors are reported via NetIPC error codes. For a complete list of error codes and corrective actions, refer to *Net/PC Programmer's Guide.* 

The most common NetIPC error reported is "NSR\_NO\_NODE (40) node does not exist." This error may stem from the following conditions:

- **Remote HP 3000 is not up.**
- Node name is incorrect.
- **Remote node is on a different network.**
- Remote node is running an incorrect version of MPE
- **•** Remote node is not listed on the local network routing tables.

Table 5-1 defines each of the vt3k termination codes.

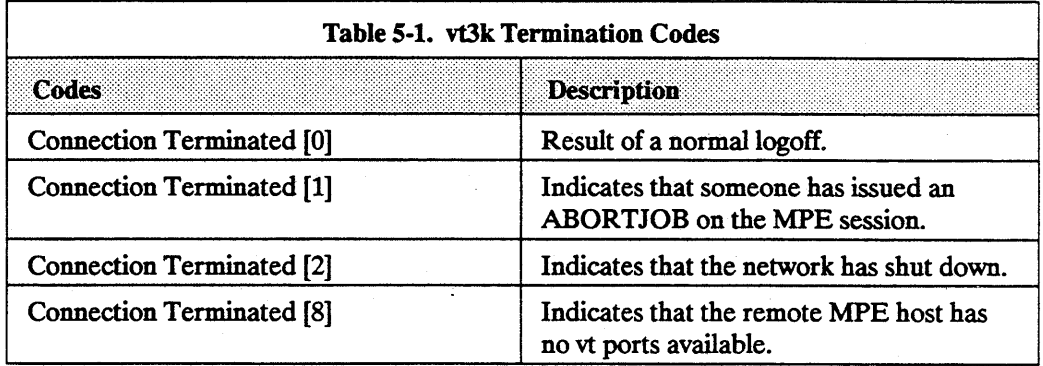

 $\label{eq:2.1} \mathcal{L}(\mathcal{L}^{\text{max}}_{\mathcal{L}}(\mathcal{L}^{\text{max}}_{\mathcal{L}}(\mathcal{L}^{\text{max}}_{\mathcal{L}}(\mathcal{L}^{\text{max}}_{\mathcal{L}^{\text{max}}_{\mathcal{L}}(\mathcal{L}^{\text{max}}_{\mathcal{L}^{\text{max}}_{\mathcal{L}^{\text{max}}_{\mathcal{L}^{\text{max}}_{\mathcal{L}^{\text{max}}_{\mathcal{L}^{\text{max}}_{\mathcal{L}^{\text{max}}_{\mathcal{L}^{\text{max}}_{\mathcal{L}^{\text{max}}$ 

## **Error Messages**

This appendix lists and describes the error messages that can occur during NS software installation and configuration.

These error messages may be returned by the LAN nodal management commands nodename, route, netstat, and ifconfig. (See *nodename(l), route(lM), netstat(l),* and *ifconfig(lM)* in the *HP-UX Reference).* 

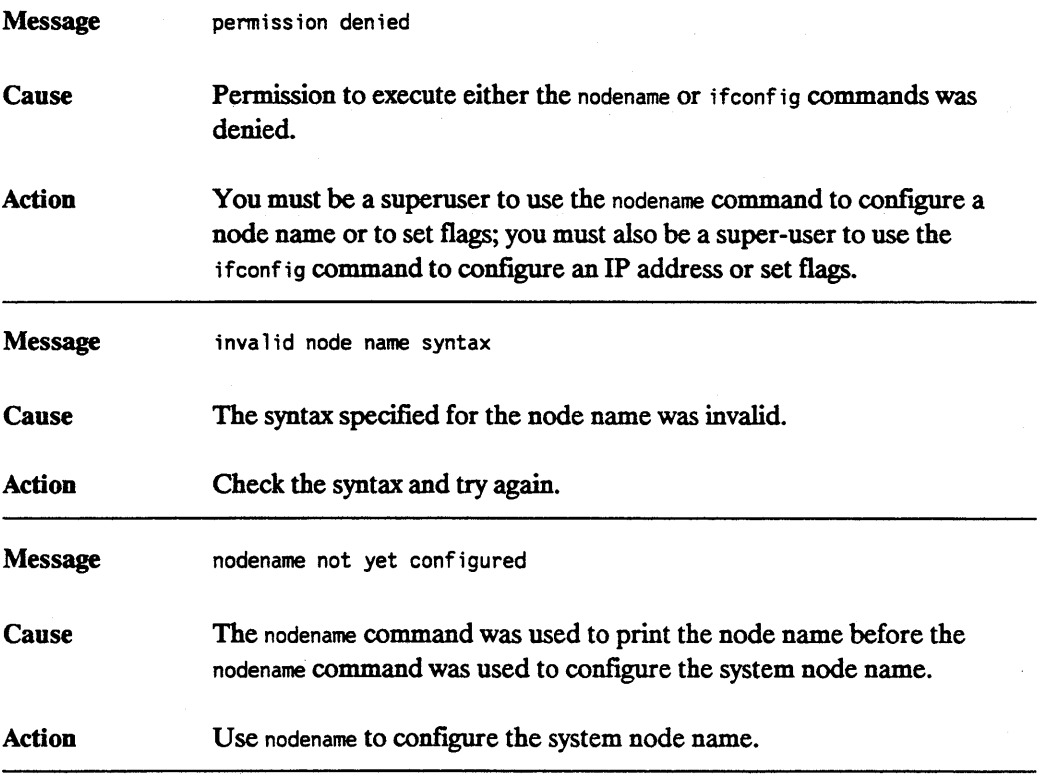

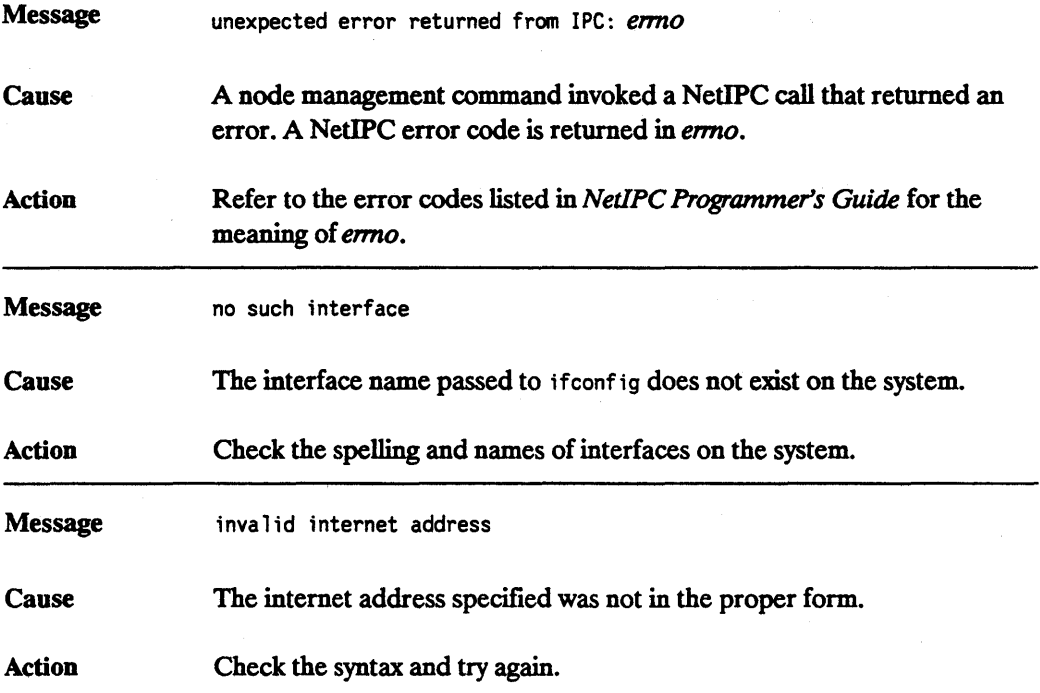

### A-2 Error Messages

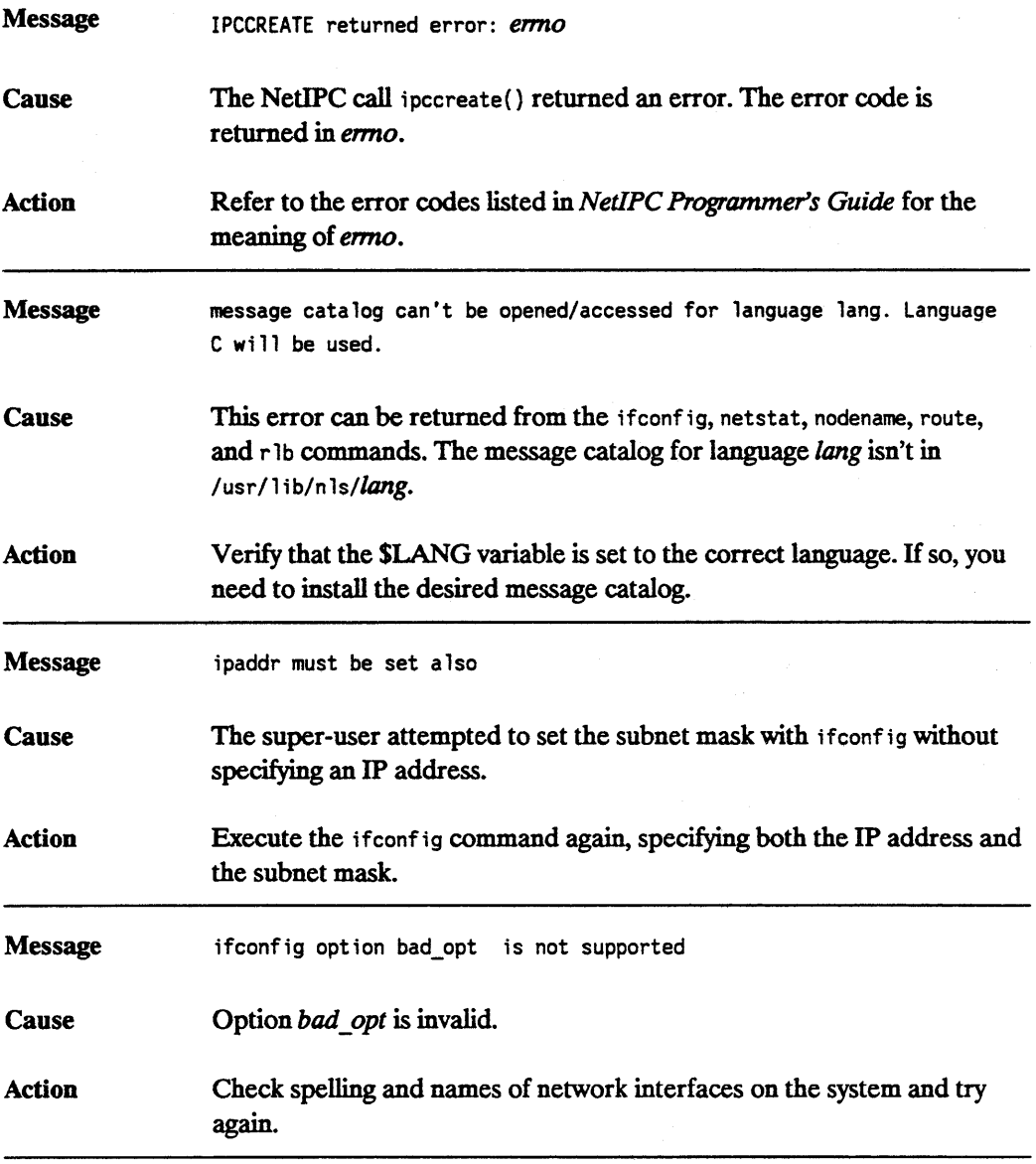

 $\label{eq:2.1} \begin{split} \mathcal{L}_{\text{max}}(\mathbf{r}) & = \frac{1}{2} \sum_{i=1}^{N} \mathcal{L}_{\text{max}}(\mathbf{r}) \mathcal{L}_{\text{max}}(\mathbf{r}) \mathcal{L}_{\text{max}}(\mathbf{r}) \mathcal{L}_{\text{max}}(\mathbf{r}) \mathcal{L}_{\text{max}}(\mathbf{r}) \mathcal{L}_{\text{max}}(\mathbf{r}) \mathcal{L}_{\text{max}}(\mathbf{r}) \mathcal{L}_{\text{max}}(\mathbf{r}) \mathcal{L}_{\text{max}}(\mathbf{r}) \mathcal{L}_{\text{max}}(\mathbf{r})$ 

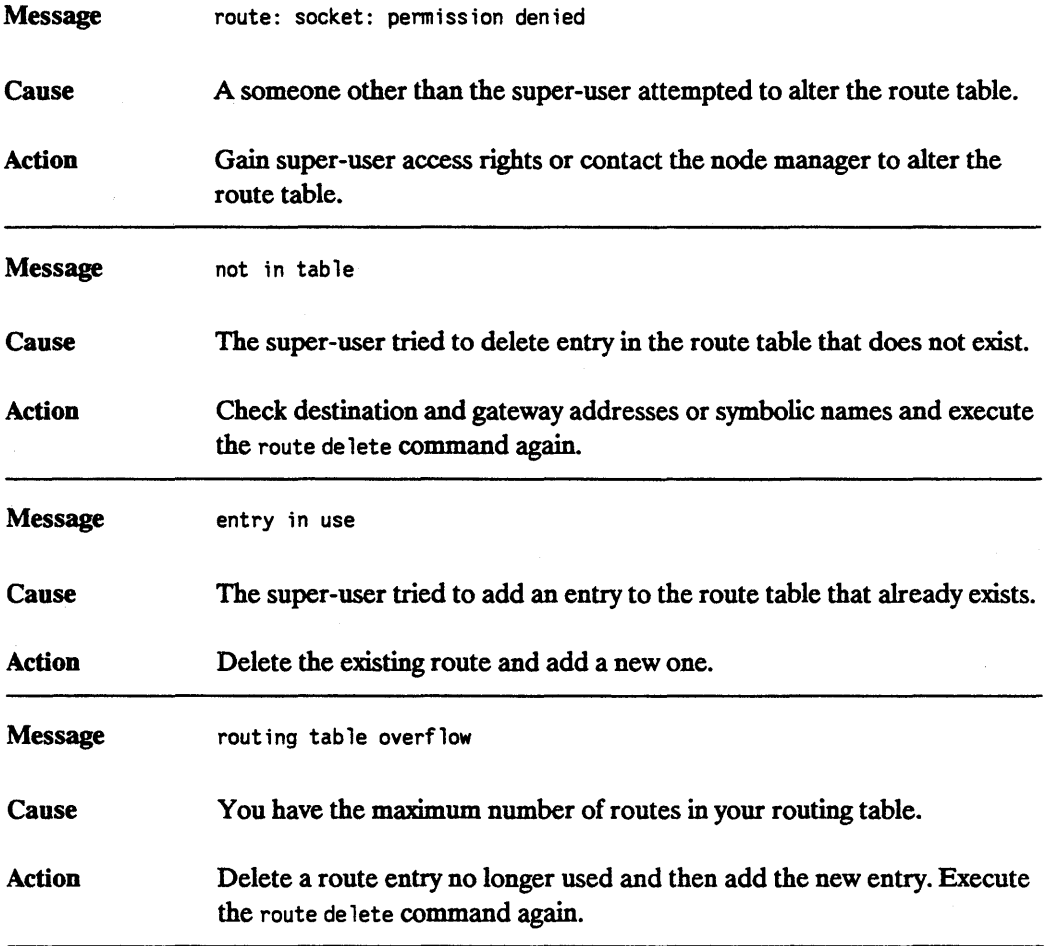

### A-4 Error Messages

## Moving from RFA to NFS

Remote File Access (RFA), one of the Network Services, has been discontinued. When you used networks consisting of all HP systems, RFA provided distributed file access among HP 9000 computers. In order to maintain distributed file access, you must move to NFS Services.

### Why Move to NFS Services?

Using NFS Services in place of the RFA service has several advantages:

- NFS works with other vendors' equipment and other operating systems.
- **•** NFS is a defacto industry standard.
- **NFS allows transparent file access.**
- NFS with the Network Information Service (NIS) provides centrally administered databases.

Use this appendix to translate your RFA applications to NFS applications.

### Why Move to NFS Services?

### Similarities

HP NFS Services and RFA have the following similarities:

- **No remote device access.**
- $\blacksquare$  Not all UNIX<sup>®</sup> semantics are fully supported.

### **Differences**

Refer to the following table for a list of differences between HP NFS and RFA.

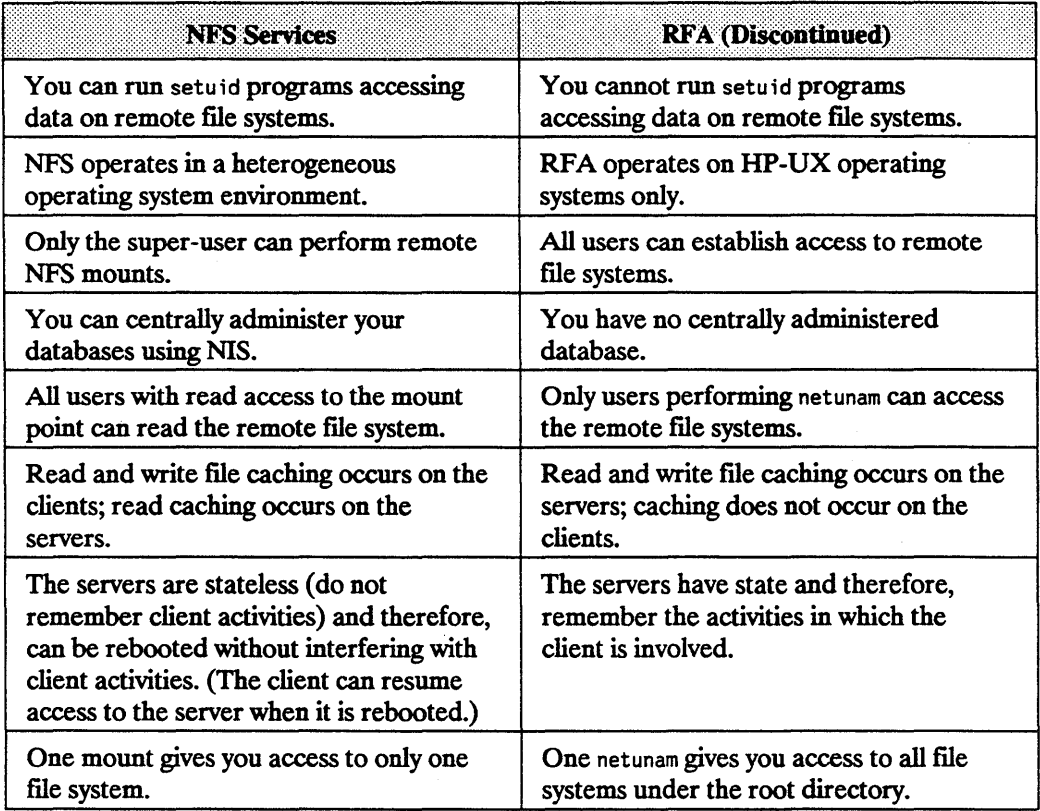

### Changing Scripts from RFA to NFS

Changing RFA scripts to NFS requires only minor changes. You can change both shell scripts that accept different path names and those that use hard-coded path names.

### Shell Scripts that Accept Different Paths

Shell scripts that accept different paths require the following modifications:

- You must perform a remote mount of a file system or directory in *one* of the following ways:
	- As part of the script.
	- Before executing the script.

Since superuser must execute mounts, the script must be setuid root if the mount is performed as part of the script.

Caution Having setuid root scripts is a potential security problem.

If the script's owner does not have superuser permissions, the superuser can configure / etc/ check 1 ist to automatically mount the remote file systems at boot time. This process allows users to execute scripts without checking to see if the remote file system is accessible.

Remove all calls to netunam from the script. Removing these calls prevents netunam failures from causing the scripts to fail.

#### **Changing Scripts from RFA to NFS**

### **Shell Scripts with Hard-Coded Paths**

You can handle shell scripts with hard-coded path names in two ways:

- Change the path name in the script to correspond to the NFS mount point.
- **Create a path name for the NFS mount point which corresponds to the path name** in the script.

To mount the remote file system either as part of the script or automatically via /etc/check list, you must modify the shell scripts as described in the previous section, "Shell Scripts that Accept Different Paths."

#### **Change Pathnames**

Change the path name in the script to correspond to the NFS mount point.

EXAMPLE: The script has a hard-coded path name of /net/systemB/project. Mount the remote directory /project on /user/project as follows:

mount systemB: /project / user /project

Now change the script to use the path name /user/project in place of /net/systemB/project.

#### **B-4 Moving from RFA to NFS**

#### Create New Pathnames

Create a path name for the NFS mount point that corresponds to the path name in the script.

EXAMPLE: The script has a hard-coded path name of /net/systemB/project which accesses the remote directory /project. To keep the path name the same:

1. Remove the network special file /net/systemB.

2. Create the directories /net/systemS and /net/systemS/project:

mount systemS: /project /net/ systemS/project

**Note** For RFA, access to the remote system occurred via a network special file. Creating an NFS mount point with the same name as the network special file for the remote system could cause confusion. Problems will not occur if you remove the network special file.

> All remote access will then be via mount points that have the same names as the network special files that were removed.

## **Index**

### c

cmp command, 2-11 Configuring NS *See* Installing NS Core dump, 4-11

### D

Daemons netisr daemon, 3-5 nftdaemon, 3-5 Shipped with NS, 3-5 Data corruption, 4-2 Diagnostic tools,  $4-3-4-4$ Disabled services, 3-2 dscopy command Security, 3-2 Using to test NS installation, 2-11

### E

Error Messages, A-1 Errors Interactive, 4-5 Intermittent, 4-2 Internal, 4-5 Link level, 4-2 Resource, 4-5 Syntax, 4-5 Warnings, 4-5 /etc/hosts, file, 3-6 /etc/netlinkrc, script, 3-5

/ete/netnssrc, initialization script, 3-5 /etc/networks, file, 3-6 /etc/passwd, file, 3-2 /etc/protocols, file, 3-6 /etc/savecore, utility, 4-11 /etc/services, file, 3-6

### $\overline{1}$

ifconfig command, 3-2 Installing NS Configuration tasks, 2-4 Configuring the software, 2-4 Creating probe proxy table, 2-5 Error messages, A-1 /etc/netnssrc, initialization script, 2-3 Files created during installation, 2-3 InitiaIization script, 2-3 Installing software, 2-2 Modifying NS node name, using SAM, 2-4 Overview, 2-1 ' proxy command, accessing NS gateway, 2-8 proxy command, description, 2-6 *See also:* SAM (System Administration Manager) Setting up NS gateway access, 2-8 Steps to install, 2-1 update program, 2-2 Updating network map, 2-2 Verifying installation, manually, 2-11 Verifying installation, using NS verification script, 2-10

### L

Link level errors, 4-2 Logging messages, 4-2

#### M

Maintaining NS Access rights, 3-2 Configuration files, 3-6 Daemons, 3-5 Disabled services, 3-2 Disabling NFS, using SAM, 3-3 Disabling NFT, verifying, 3-4 Logins, local and remote, 3-2 Overview, 3-1 Probe proxy table, modifying, 3-4 Security, setting up, 3-1 Special files, 3-5

#### N

netisr daemon, 3-5 Network File Transfer (NFT), overview, 1-2 Network map, 2-2 Network security, 3-2 Network Services (NS) *See* Installing NS *See* Maintaining NS Node name, 1-3 Product overview, 1-1 Software components, 1-2 *SeeVT3K*  NFS Services Moving from RFA to NFS, B-1 NFS to RFA, B-3 RFA (Remote File Access), moving to NFS, B-1 nftdaemon, 3-5 Node name

Domain, 1-3 Modifying, using SAM, 2-4 Organization, 1-3 Overview, 1-3 NS *See* Network Services

#### p

Probe proxy server, creating, 2-5 Probe proxy table Modifying, 3-4 Problem characterization, 4-2 Product overview, 1-1 proxy command, 2-8, 3-2

#### R

Remote File Access (RFA) Discontinued, 1-2

### s

SAM (System Administration Manager) Disabling NFT, overview, 3-3 Disabling NFT, procedure for, 3-3 Modifying NS node name, overview, 2-4 Modifying NS node name, procedure for, 2-4 NS security, 3-3 Tips for using, 2-4 **Security** Access rights,  $3-2$ C2 security, 3-2 Disable services, 3-2 dscopy command, 3-2 /etc/passwd, file, 3-2 Local and remote logins, 3-2 Setting up, for NS, 3-1 Types of file protection, 3-1

Server, probe proxy, 2-5 Service request, submittal, 4-10 - 4-11 Software components, 1-2 System Administration Manager *See* SAM

Troubleshooting, 5-3 UsingX-W'mdows, 5-3

#### T

Troubleshooting VT3K, 5-3 Troubleshooting NS Chapter overview, 4-1 Contacting your HP support representative, 4-10 - 4-11 Diagnosing gateway problems, 4-6 Diagnosing interactive problems, 4-5 Diagnosing repeater problems, 4-6 Diagnostic tools summary, 4-3 - 4-4 Flowchart, for NS, 4-7 Flowchart, format, 4-6 Network-wide problems, 4-2 Overview, 4-1 Problem characterization, 4-2 Problems, identifying causes, 4-2

### u

update program, 2-2

#### v

VT3K Applications supported, 5-1 Configuring, 5-2 dscopy command, 5-1 ifconfig parameters, 5-2 Installing, 5-1 Overview, 1-2, 5-1 Termination codes, 5-3 Testing the connection, 5-2

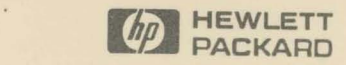

 $\mathbf{r}$ 

**Customer Order No.** Manufacturing No. Manufacturing No. 1012-90014

 $\ddot{\phantom{1}}$ 

Copyright © 1992 Hewlett-Packard Company Printed in USA 10/92

**B1012-90014** B1012-91014 Mfg. number is for HP internal use only

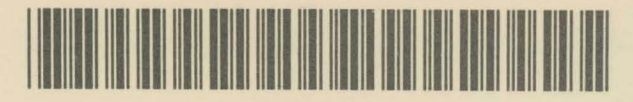

B1012-91014